# Správa **Windows Serveru** 2003

ivodce pokrocilen

apravce

**Bohdan Cafourek** 

# **PROFES ONAL**

Nové vlastnosti verze 2008 a jejich přínos pro správu sítě

**EGR** 

- ٠ Konfigurace a optimalizace Active Directory
- Zálohování, obnova a záchrany systému
- Tajnosti skriptování a příkazového řádku
- Spolupráce Serveru 2008 a Windows Vista
- Využití Core edice a RODC

### Upozornění pro čtenáře a uživatele této knihy

Všechna práva vyhrazena. Žádná část této tištěné či elektronické knihy nesmí být reprodukována a šířena v papírové, elektronické či jiné podobě bez předchozího písemného souhlasu nakladatele. Neoprávněné užití této knihy bude trestně stíháno.

Používání elektronické verze knihy je umožněno jen osobě, která ji legálně nabyla a jen pro její osobní a vnitřní potřeby v rozsahu stanoveném autorským zákonem. Elektronická kniha je datový soubor, který lze užívat pouze v takové formě, v jaké jej lze stáhnout s portálu. Jakékoliv neoprávněné užití elektronické knihy nebo její části, spočívající např. v kopírování, úpravách, prodeji, pronajímání, půjčování, sdělování veřejnosti nebo jakémkoliv druhu obchodování nebo neobchodního šíření je zakázáno! Zejména je zakázána jakákoliv konverze datového souboru nebo extrakce části nebo celého textu, umisťování textu na servery, ze kterých je možno tento soubor dále stahovat, přitom není rozhodující, kdo takovéto sdílení umožnil. Je zakázáno sdělování údajů o uživatelském účtu jiným osobám, zasahování do technických prostředků, které chrání elektronickou knihu, případně omezují rozsah jejího užití. Uživatel také není oprávněn jakkoliv testovat, zkoušet či obcházet technické zabezpečení elektronické knihy.

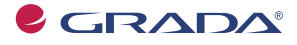

Copyright © Grada Publishing, a.s.

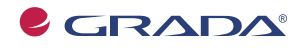

Copyright © Grada Publishing, a.s.

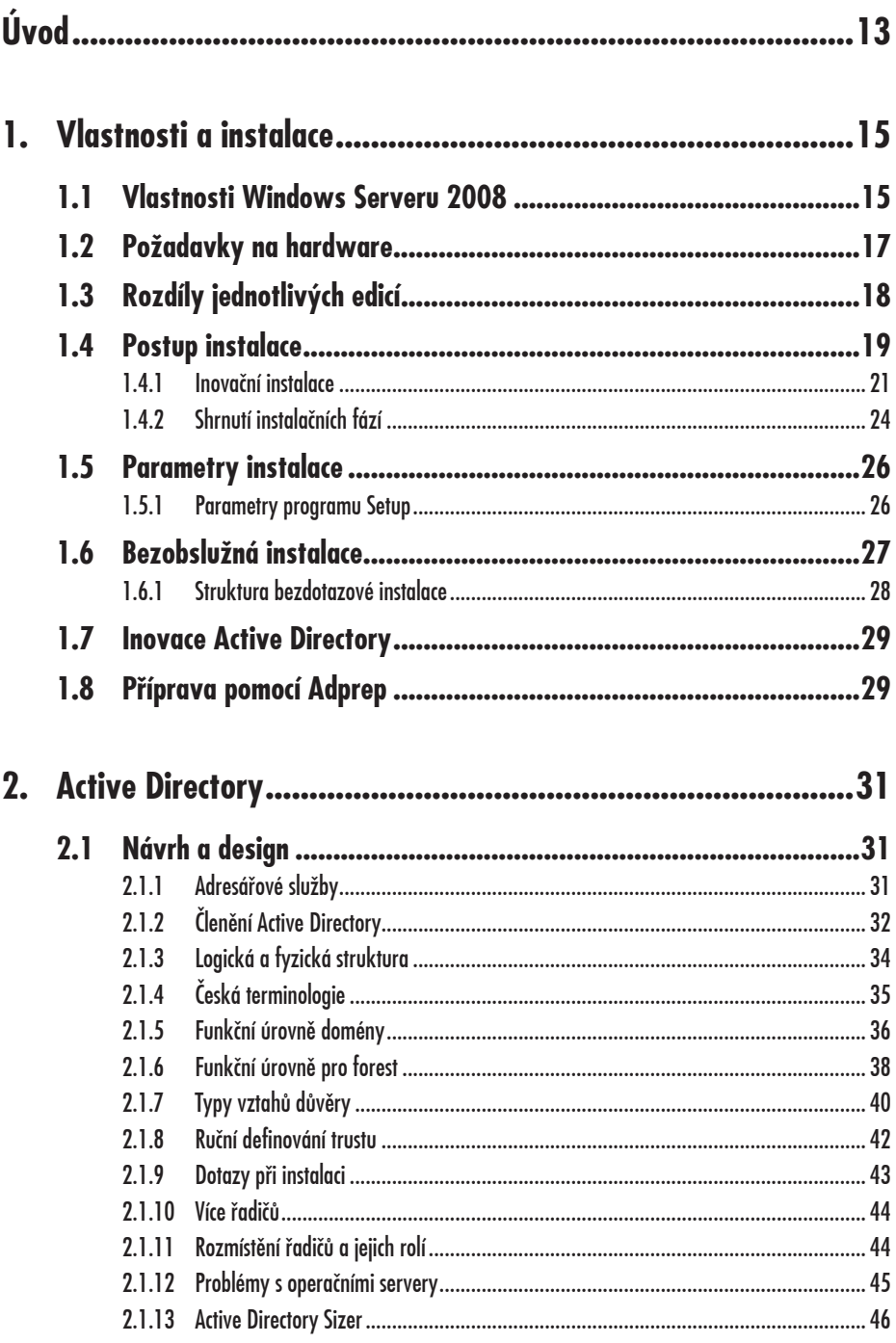

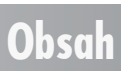

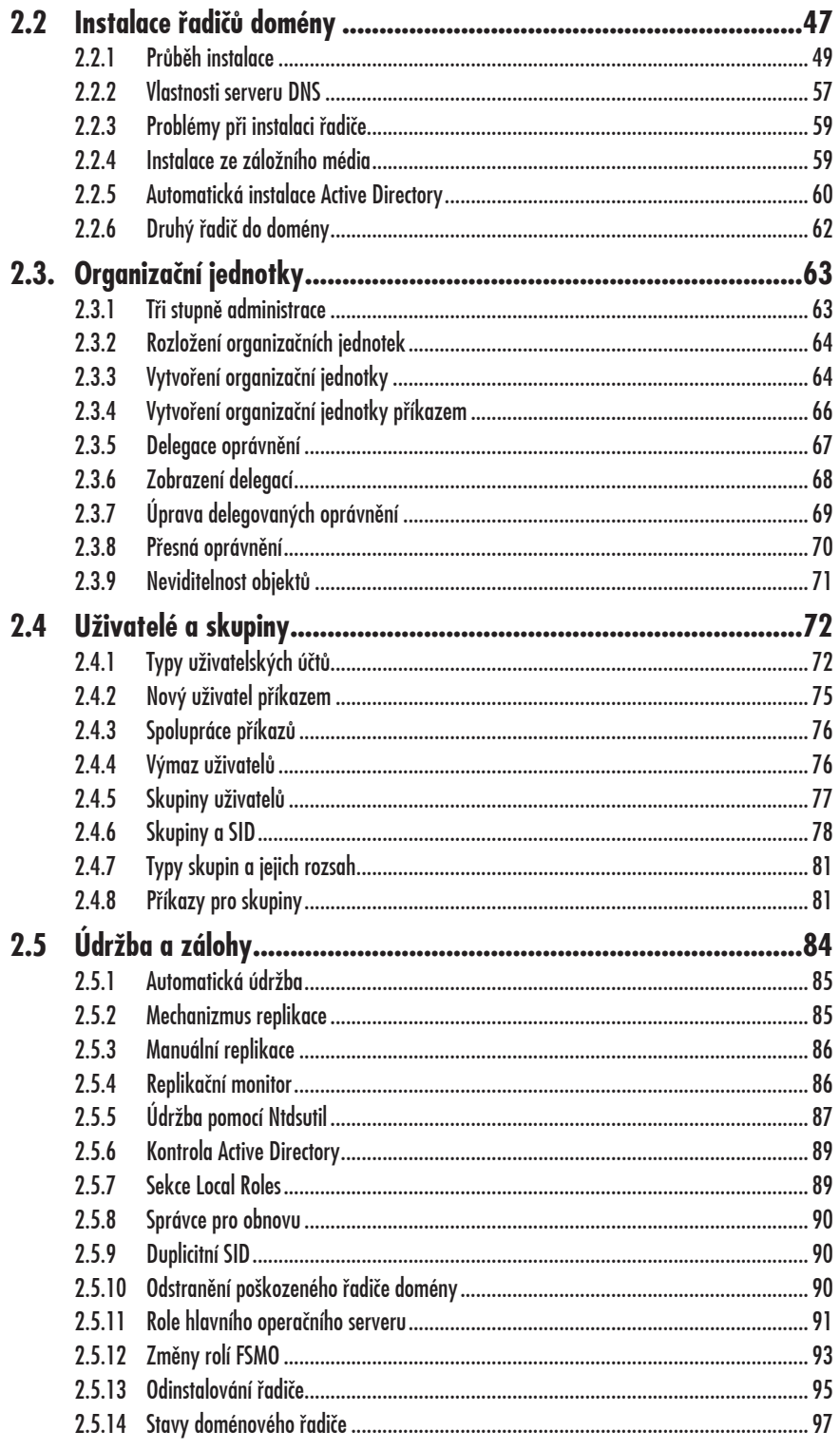

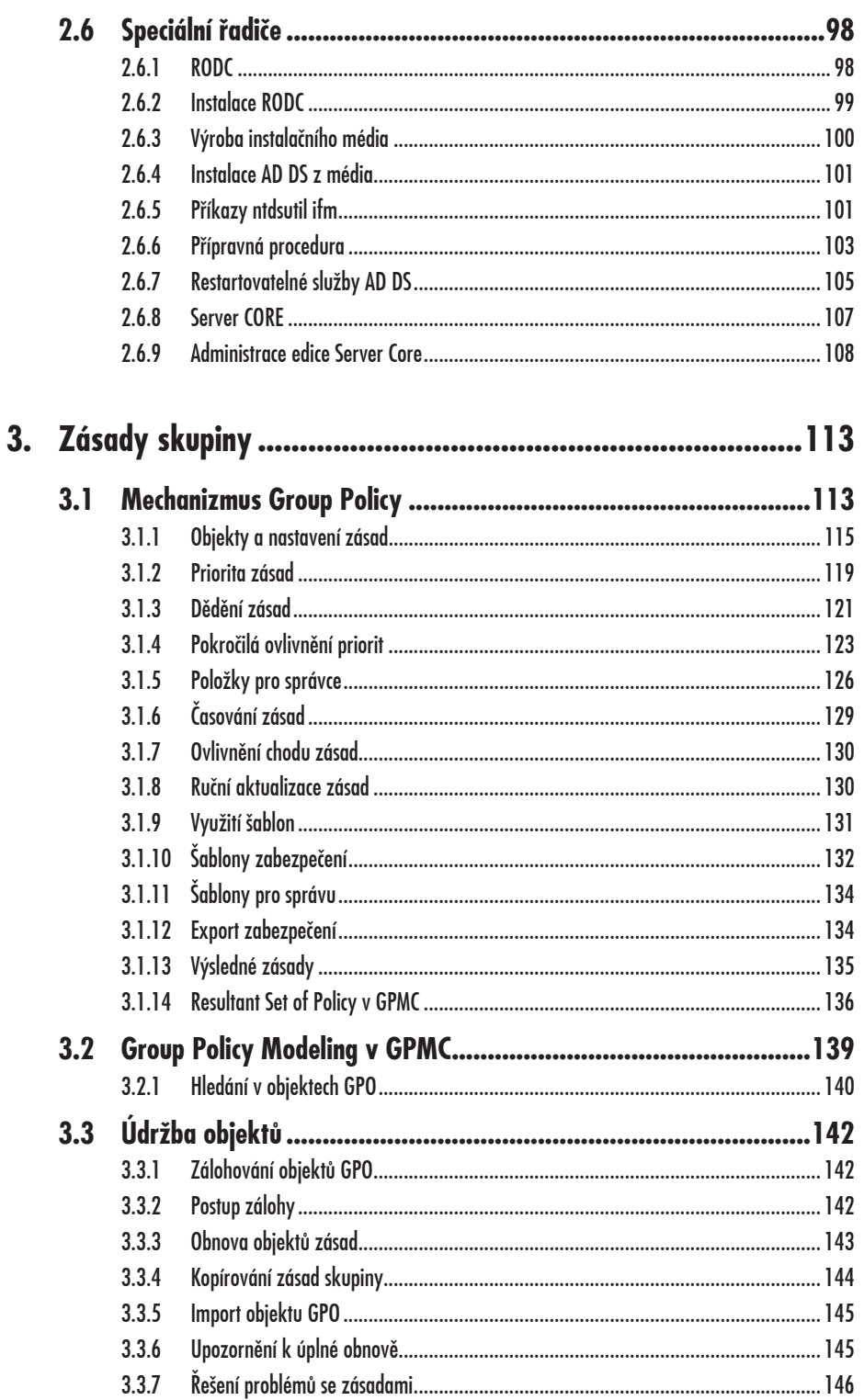

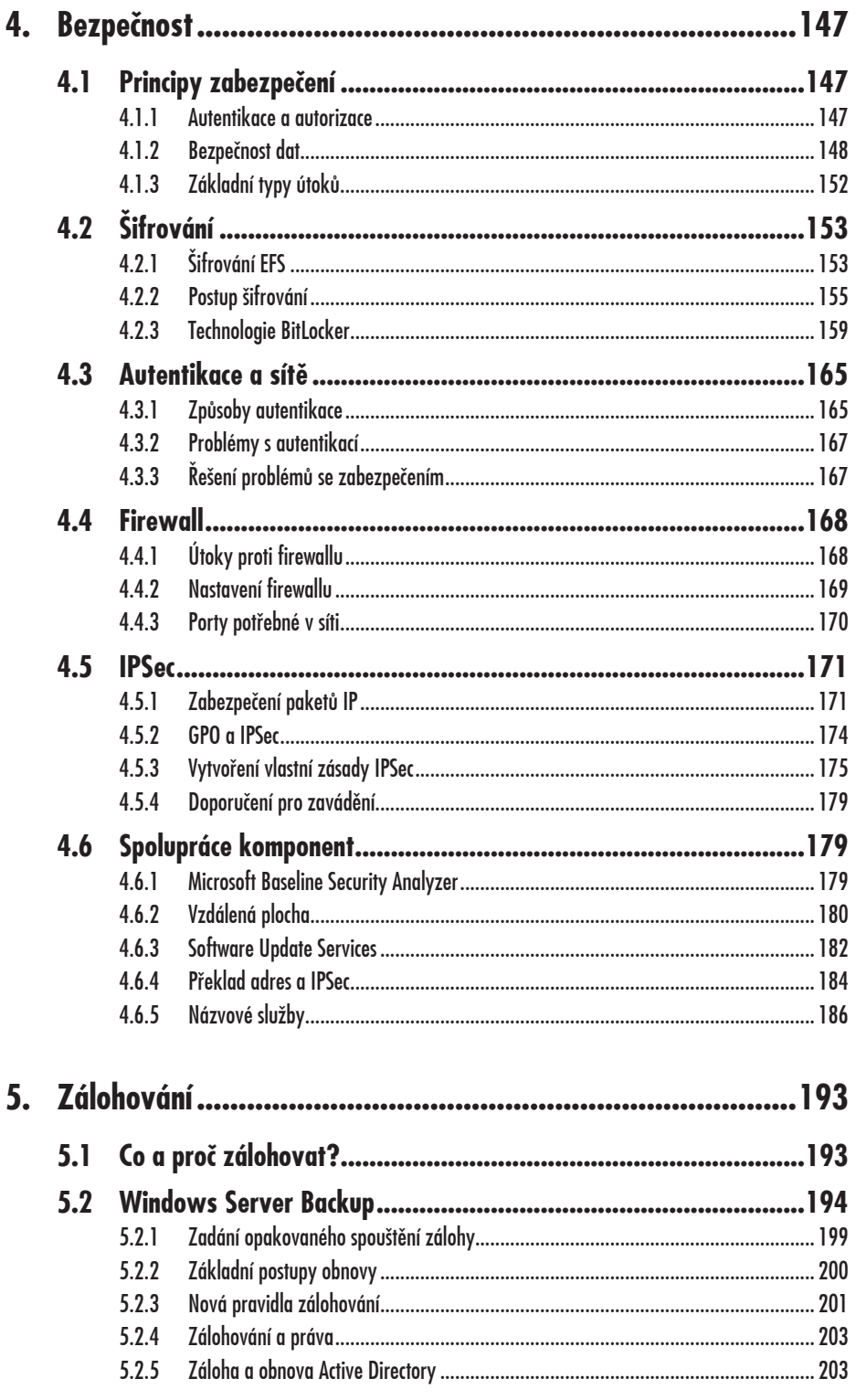

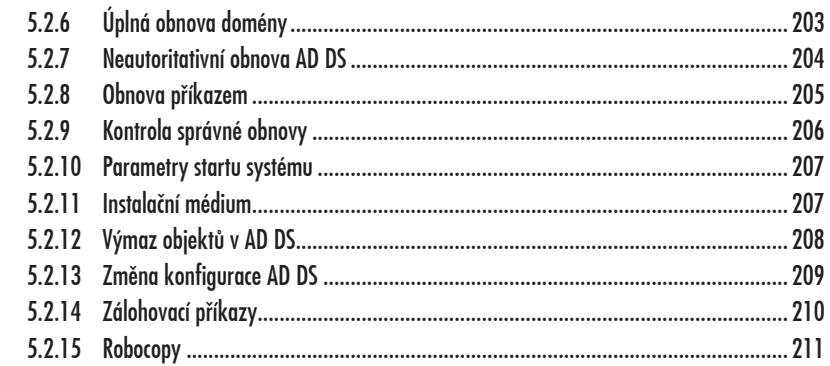

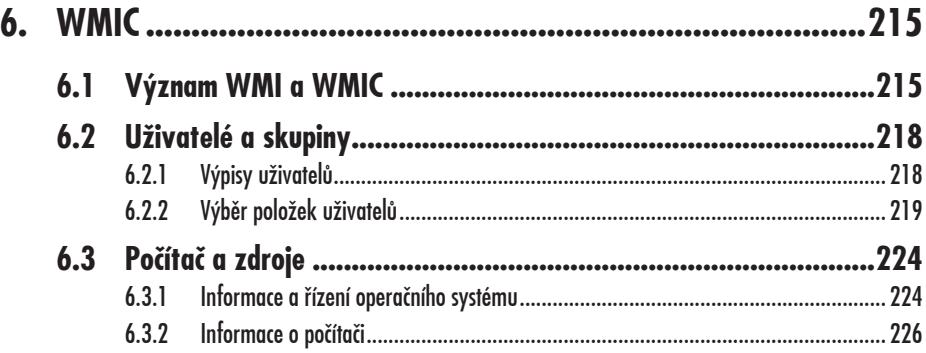

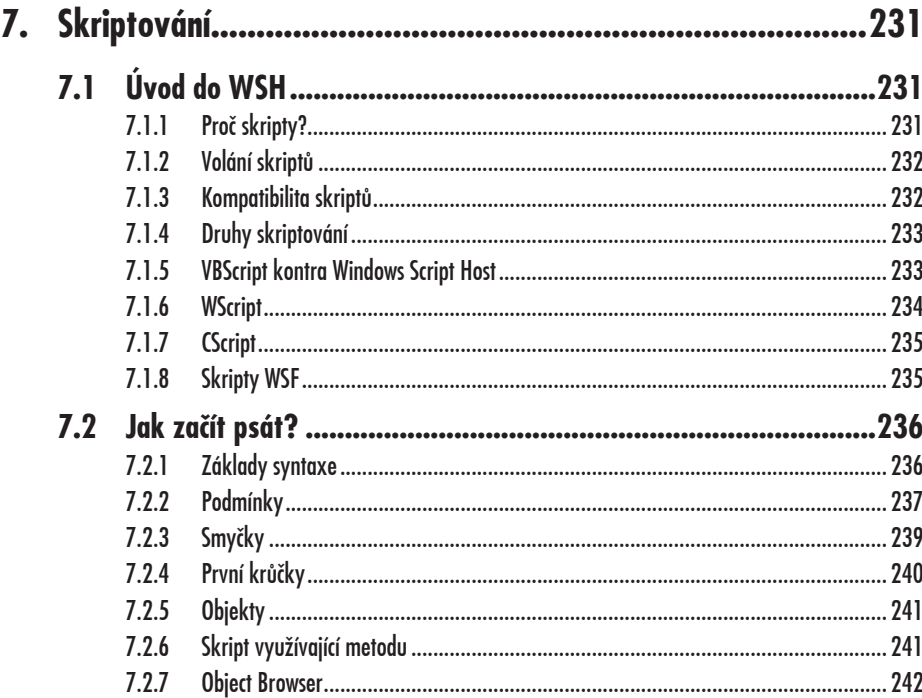

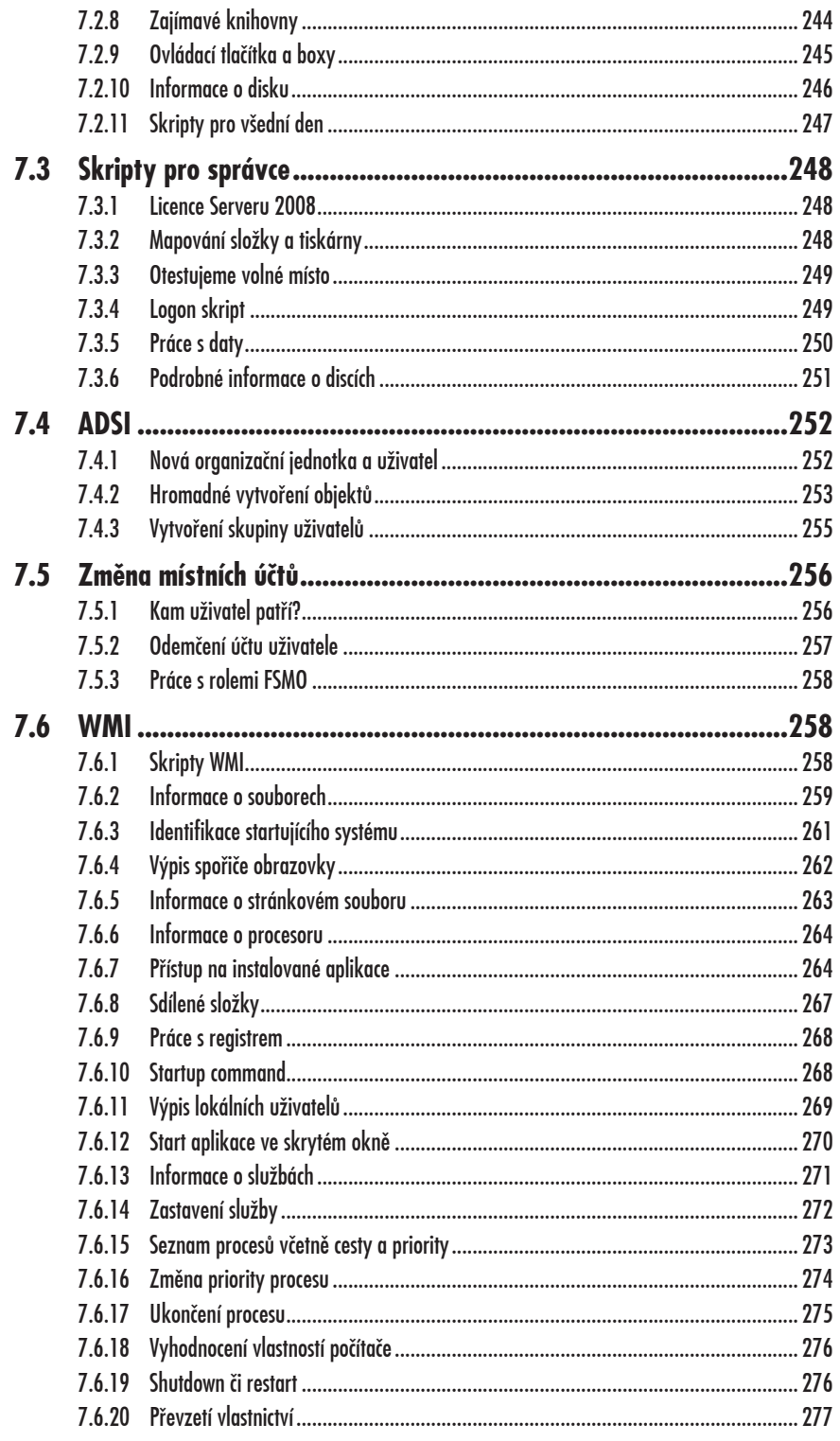

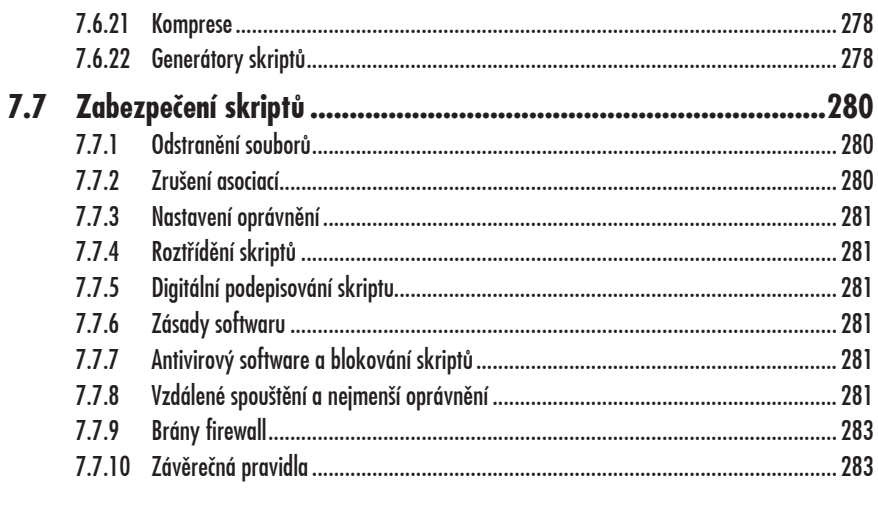

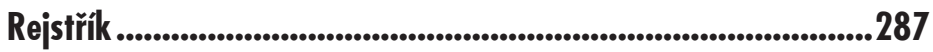

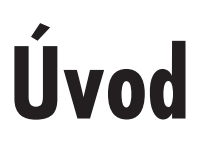

Tato kniha se zaměřuje na středně pokročilé správce přecházející na Windows Server 2008. Takové, kteří již rok či více používají systémy Windows Server 2003. Jste v této situaci a potřebujete bezbolestně přejít na novou verzi? Nemáte na aktualizaci rok času, a tak potřebujete konkrétní a přesné informace. Nechcete mít v knize obrázky jen pro zpestření, ale nasnímané obrazovky, které budou přesně popisovat daný problém a budete je muset podrobnø studovat? Pak je tato kniha pro vás vhodná.

Další podrobnosti (jistø víte, že na 300 stran se nevejde všechno…) budete tøžit se znalostní báze či ze sady Resource Kit. Zaměření na středně pokročilé správce chápu tak, že nemusíme popisovat, proč je důležité mít nastaveny přísné zásady hesel, či jak vytvořit uživatelský účet a přihlásit se na něj. O tom by si chtěli přečíst začínající správci. Naproti tomu úplně pokročilí budou chtít optimalizovat své propojení VPN či generovat obrazy disků pro instalace RIS – a tak hluboko v této knize nepůjdeme. Budeme se tedy pohybovat mezi těmito mantinely. Budeme popisovat automatizované instalace Serveru 2008 i jeho Active Directory, konfigurovat zásady Group Policy a správcovské postupy si zefektivníme pomocí skriptovacího rozhraní.

Informace, které v této knížce najdete, lze rozdělit do tří kategorií:

- a) Úplné novinky Windows Serveru 2008,
- b) inovované a rozšířené komponenty Windows Serveru 2008,
- c) komponenty, jež jsou obdobné s minulou verzí, ale pravděpodobně je neznáte.

Novinek je ve Windows Serveru 2008 celá řada. BitLocker, RODC, AD DS či Core Edition. Budeme se jim věnovat převážně v kapitolách o instalaci, Active Directory, zálohování a zabezpeêení.

Na inovované komponenty se zaměříme v kapitolách o vlastnostech systému a Group Policy.

Na êásti systému, které jsou podobné ve verzích 2008 a 2003, se podíváme v kapitolách o WMIC a skriptování. Ze své šestnáctileté praxe ve školení vidím, že to jsou komponenty, které mnohdy učiní ze správců skutečné profesionály. Mám za to, že je většina správců buď neumí používat, odsoudí je jako příliš složité, či v nich jen postupuje metodou "pokus – omyl". A také mám dojem, že neexistuje êesky psaná publikace, kde by se správce za jeden týden nauêil skriptovat. O to jsem se pokusil v sedmé kapitole této knihy.

Mottem této knížky je tedy "Upgrade správce sítě!". Tak, jako probíhá upgrade systému, pokusíme se tedy i upgradovat správce (tedy, no ... vlastně vás ... @) na ještě vyšší úroveň. A to ve všech klíêových souêástech administrace Serveru 2008.

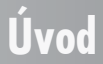

# **1.**

# **Vlastnosti a instalace**

Na úvod celé knihy si představme souhrn nových vlastností Windows Serveru 2008.

# **1.1 Vlastnosti Windows Serveru 2008**

Novinek je pochopitelně ještě více, než si zde představíme. Je to z toho důvodu, že tato kniha je věnovaná praktické administraci menší sítě. Nevěnuje se tématům pro velké mezinárodní realizace se strukturovanou úrovní šifrování, autentikací, Load Balancing a dalších pokročilých mechanizmů. K tomu slouží MS Resource Kit s pěti tisíci stranami. To ovšem neznamená, že êtete knihu zaêáteênickou. Témata jako skriptování, WMIC nebo instalaêní média RODC takovými nejsou. Převážně se cílově věnujeme praktické administraci v menší síti s 50 klienty při přechodu na Server 2008. Podle praktické důležitosti pro takovou síť si seřadíme i novinky Windows Serveru 2008:

#### **Server Core**

Nová edice MS Serveru, a to bez grafického rozhraní! Získáme tím vyšší spolehlivost, výkon a zabezpeêení. Také získáme nižší nároky na HW a práci správce.

# **1.1 Vlastnosti Windows Serveru 2008**

#### **élenøní služeb Active Directory**

Inovace v Active Directory jsou velmi rozsáhlé. Její komponenty jsou rozdølené podle typu využívání objektĎ na AD DS, AD FS êi AD LDS, jak si popíšeme v oddílu o Active Directory.

#### **Read Only Domain Controller**

RODC je novým typem řadiče Active Directory. Takový řadič má pouze jednosměrnou replikaci objektů a správce nemůže jeho objekty editovat.

#### **Restartovatelné AD DS**

Služby Active Directory (AD) DS lze za bøhu serveru zapínat, vypínat nebo restartovat podle potřeb údržby či zabezpečení.

#### **Integrovaný ADSI Edit**

Přímo z editace objektů v konzoli Active Directory je nyní možné upravovat atributy objektu podobně jako v samostatném modulu ADSI Edit. Přibyla totiž karta Attribute Editor ve vlastnostech objektu.

#### **Spolupráce s Windows Vista**

Systém Windows Vista pro klienty i systém Windows Server 2008 pro servery představují ideální kombinaci. Spoleênø budou nabízet výhody z hlediska homogenity správy, produktivity a zabezpeêení. Ovládání i volby v nabídkách jsou identické. Urêité komponenty správy, jako jsou instalace správcovského balíku Adminpak, budou fungovat pouze při této spolupráci. Například funkce NAP (Network Access Protection) využije plně své možnosti také pouze při této serverové i klientské verzi; jen tak je dosaženo vyššího zabezpečení sítě.

#### **BitLocker**

Přibývá cela nový způsob šifrování dat na pevném disku. Pracuje na hlubší úrovni než tradiêní EFS. Nemá tedy vazbu na jednotlivé uživatele a jejich úêet, ale využívá klíêování na objekt operaêního systému.

#### **Zálohování a obnova**

Inovované postupy zálohování a obnovy integrované do nového programu Windows Server Backup pro kompletní zálohy systémových svazků a systému.

#### **Network Access Protection(NAP)**

Pro vysoké zabezpečení síťových komunikací s bloky nastavení požadavků na klienty, jako je antivirový software êi existence záplat. Rovnøž pro zabezpeêení bezdrátových komunikací 802.1x.

#### **Inovace síČových komponent**

Přeorganizované klíčové komponenty sítě pro úplnou duální adresační podporu IPv4 a IPv6. Podpora IPv6 pro DHCP, IPSec a PPP.

#### **Internet Information Services**

Nová verze webového serveru IIS 7.0 obsahuje škálu novinek především delegovatelnou správu, diagnostiku a aplikační přenosy xcopy.

#### **Windows Firewall**

Vyšší zabezpeêení s podporou IPSec a protokolĎ IPv4 i IPv6.

#### **Diagnostika**

Nové programy pro diagnostiku spolehlivosti a výkonových charakteristik poêítaêe, pamøti a komponent.

#### **Integrovaná virtualizace**

Technologie Microsoft Hyper-V je Microsoftem realizovaná virtualizace. Jedná se o provoz různých softwarových produktů v různých operačních systémech na jednom fyzickém stroji. Hlavní přínosy tohoto řešení:

- Dynamické rozložení zátěže,
- bezpečnost a spolehlivost (celý disk v "jednom souboru", jednoduchá obnova),
- testování, zkušební provoz, zaškolení,
- kompatibilita pro starší aplikace,
- virtuální funkčnosti složitějších domén a prostředí,
- různé systémy na jednom stroji.

*Špatná zpráva… Tato komponenta virtualizace pravdøpodobnø není na vašem systému k dispozici! Tento nový virtuální server není souêástí instalace systému Windows Server 2008 v okamžiku uvedení na trh. Bude uvolnøn jako stáhnutelná aktualizace na podzim roku 2008, tedy zhruba pĎl roku po uvedení systému na trh. Uvidíme, zda bude pak existovat i jako souêást instalaêních CD/DVD. Proto se v knize této velmi progresivní technologii nemĎžeme vønovat.*

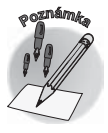

## **1.2 Požadavky na hardware**

Minimální požadavky na hardware pro Windows Server 2008 standardní edice jsou tyto:

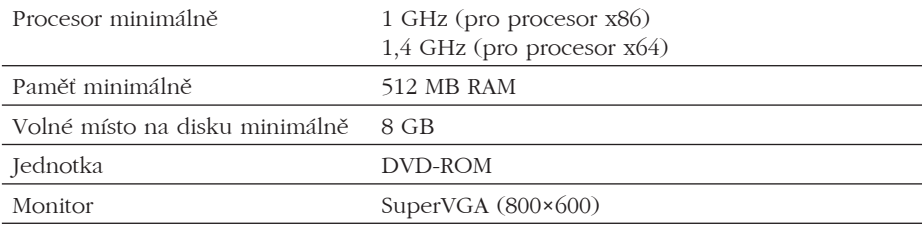

*Tab. 1.1: Minimální hardwarové požadavky*

Doporuêené požadavky na hardware pro Windows Server 2008:

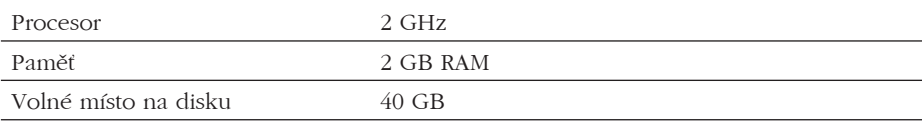

*Tab. 1.2: Doporuêený hardware*

# **1.2 Požadavky na hardware**

# **1.3 Rozdíly jednotlivých edicí**

Jako všechny předchozí verze je i Windows Server 2008 tvořen několika škálovatelnými edicemi. Jedná se o edice Web, Standard, Enterprise a Datacenter – seřazeno od nejslabější k nejsilnější. Podle zaměření, nároků a možností naší organizace si vybereme tu nejvhodnější.

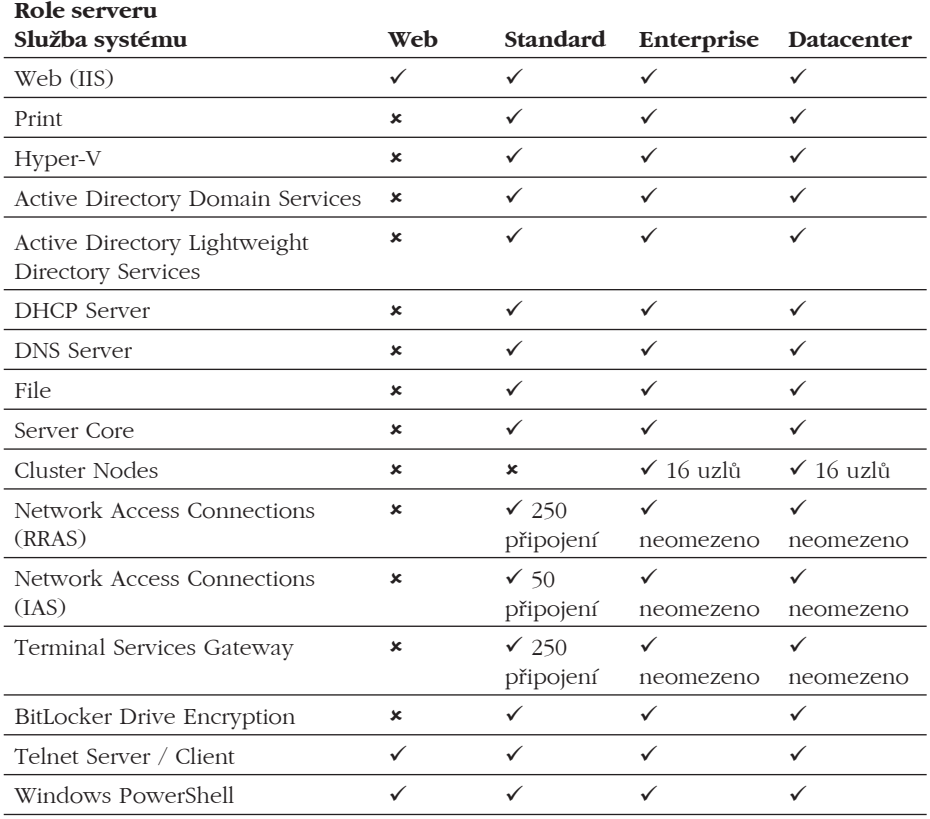

*Tab. 1.3: Poskytované služby systému*

Vazba na vlastnosti hardwaru se u jednotlivých edicí rovnøž liší. Celá škála produktu Windows Server 2008 je však ještø širší, než jak by vyplývalo z minulé tabulky. Každá edice (Web, Standard, Enterprise a Datacenter) totiž existuje ve dvou různých instalačních sadách podle toho, zda bude provozována na 32- nebo 64bitovém procesoru. A ještě existuje speciální sada pro 64bitovou verzi s instrukční sadou pro procesory třídy Itanium. Celkem tedy devět různých instalačních sad a výsledných možností. Základní odlišnosti ukáže následující tabulka.

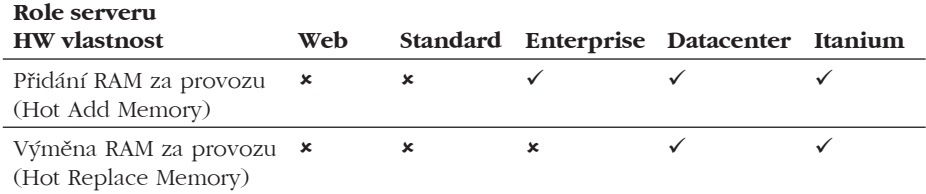

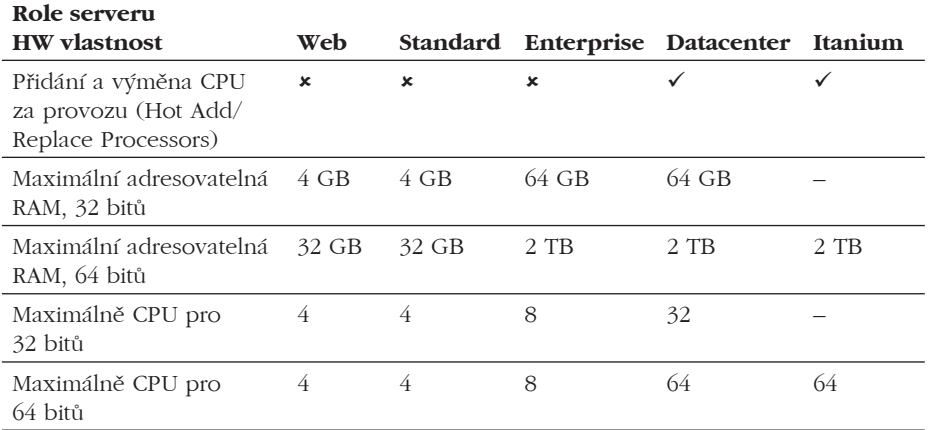

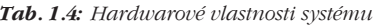

# **1.4 Postup instalace**

Samotná instalace Serveru 2008 obsahuje překvapivě málo dotazů. Pokud bychom chtěli instalaci ovlivnit více, museli bychom použít režim odpovødního souboru nebo upravovat inicializační soubory pro instalaci, což by ale bylo příliš náročné. Po vložení instalačního DVD z něj *nastartujeme počítač*. Dostaneme se na *výběr národního prostředí*, který ale můžeme klidně ponechat ve výchozí angličtině a kdykoli v průběhu práce se serverem jej můžeme změnit.

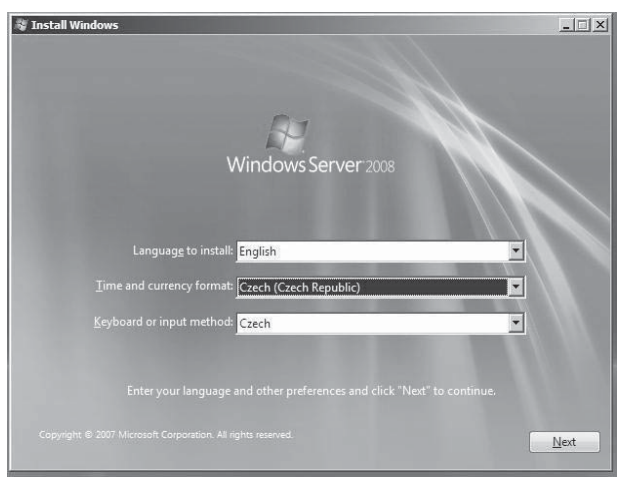

**Obr. 1.1:** Zadání jazyka a národního prostředí instalace

Vlastní spuštøní instalace se nám nabídne na následující obrazovce tlaêítkem **Install Now**. Tímto způsobem bychom spouštěli klasickou instalaci Serveru 2008 nebo inovaci z minulé verze. Obrazovka pro výběr startu instalace nám nabídne i přístup k informacím, které byste měli vědět před instalací. Můžeme klepnout na text **What to know before installing Win**dows. Dále je v nabídce přístup k možnostem zotavení, kde je i funkce pro diagnostiku.

## **1.4 Postup instalace**

Pokud tedy chceme použít instalaci opravnou (tedy již server 2008 máme instalovaný, ale obsahuje chybu), musíme zvolit nabídku **Repair** v levé dolní êásti obrazovky:

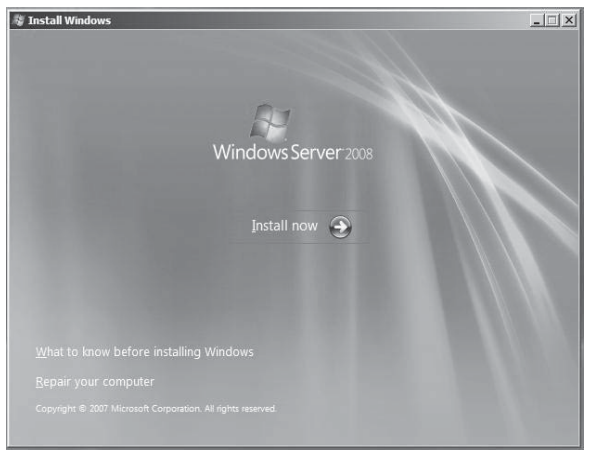

*Obr. 1.2: Volba typu instalace*

Pak se dostaneme do *zadávání produktového klíče*. Zde je důležité upozornit na zaškrtávací pole automatické aktivace produktu. Toto pole se nachází hned pod produktovým klíêem a je standardně zaškrtnuté. Znamená to, že jakmile se tímto systémem připojíme na Internet, bude zahájen proces automatické aktivace. Dejme si pozor na nastavení sítě a firewall, aby taková aktivace mohla proběhnout. Při zaškrtnutí se pokusí systém Windows Vista po třech dnech provést aktivaci automaticky. V opačném případě můžeme volbu **Automatically activate Windows when I'm online** potlaêit. Zrušením zaškrtnutí potlaêíme možnost automatické aktivace Windows po Internetu a necháme si možnost aktivovat Windows Server ručně. Nejdéle to smíme odkládat po dobu 30 dní.

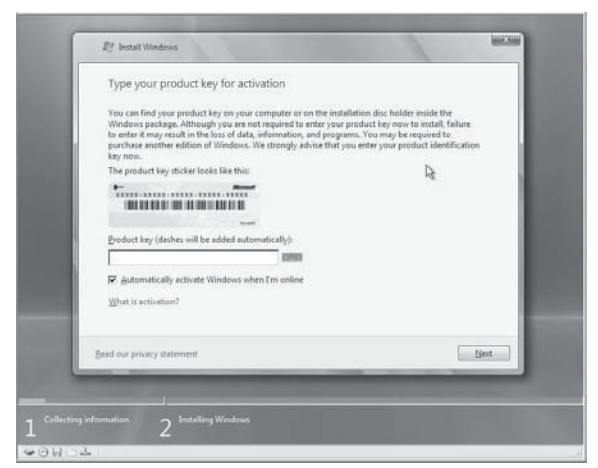

*Obr. 1.3: Budeme vypisovat produktový klíê*

Nyní se dostáváme ke zcela klíčové volbě – i když jsou zde pouze dva řádky na výběr, toto rozhodnutí *nemĎžeme žádným zpĎsobem vrátit zpøt* a musíme si je tedy peêlivø promyslet. Vybíráme, zda náš server bude tvořen *plnou instalací nebo instalací Server Core*, která je

minimalizovaná a ovládaná z příkazového řádku. Nejsme-li si jisti, vybíráme vždy první možnost, což je klasický plnohodnotný server. Variantě Server Core je věnovaná část na závěr popisu Active Directory této knihy.

| Select the operating system you want to install.        |              |               |
|---------------------------------------------------------|--------------|---------------|
|                                                         |              |               |
| Operating System                                        | Architecture | Date Modified |
| Windows Server 2008 Standard (Full Installation)        | <b>X86</b>   | 1/19/2008     |
| Windows Server 2008 Standard (Server Core Installation) | X86          | 1/19/2008     |
| Windows Server 2008 Standard (Full Installation)        | x64          | 1/19/2008     |

*Obr. 1.4: Full nebo Server Core?*

Pak budeme muset potvrdit, že souhlasíme s licenêní smlouvou. Bez tohoto potvrzení v příslušném zaškrtávacím políčku nemůžeme v instalaci pokračovat. Všimněte si, že po celou dobu instalace je v dolní části obrazovky grafický přehled o tom, v jaké části instalaêní procedury se nacházíme a kolik nás toho ještø êeká. Jak instalace probíhá, zelená linka informující o dokonêených êinnostech se prodlužuje zleva doprava. Vidíme, že nyní jsme stále v části zaměřené na získávání vstupních informací.

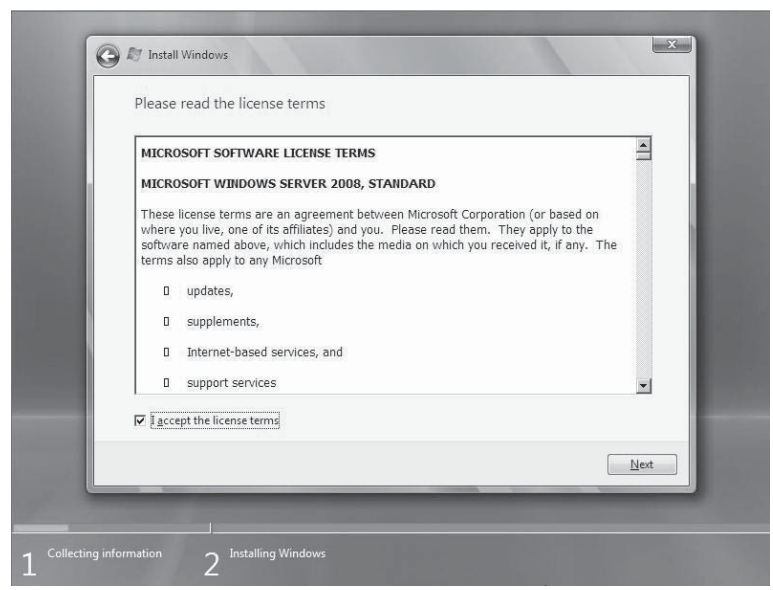

*Obr. 1.5: Potvrzení licenêních pravidel*

#### **1.4.1 Inovaêní instalace**

Máme-li na serveru minulou verzi operačního systému, která umožňuje inovaci na Windows Server 2008, bude nám tato inovace nabídnuta volbou **Upgrade** v následující êásti instalačního průvodce. Při čisté instalaci je dostupná pouze volba **Custom**. Upgrade je možný jen za určitých podmínek a je nutné takovou instalaci spustit přímo ze starší verze Windows Serveru! Budou tak zachovány soubory, nastavení a aplikace z předchozího staršího operaêního systému. Konkretizujme si výhody inovace.

Výhody inovované instalace jsou především tyto:

- Ponechání uživatelských účtů a jejich hesel a práv,
- ponechání uživatelských skupin a dalších systémových objektů,
- ponechání datových souborů a složek,
- ponechání dalších konfigurací systému, jako je národní prostředí či multimédia a asociace,
- ponechání nainstalovaných programů a to jak uživatelských, tak správcovských.

V našem případě však máme na počítači pouze klientský operační systém a nabídka ino*vace tedy není dostupná*. Inovovat by šlo pouze z minulých verzí serverového systému. Budeme muset zvolit êistou instalaci.

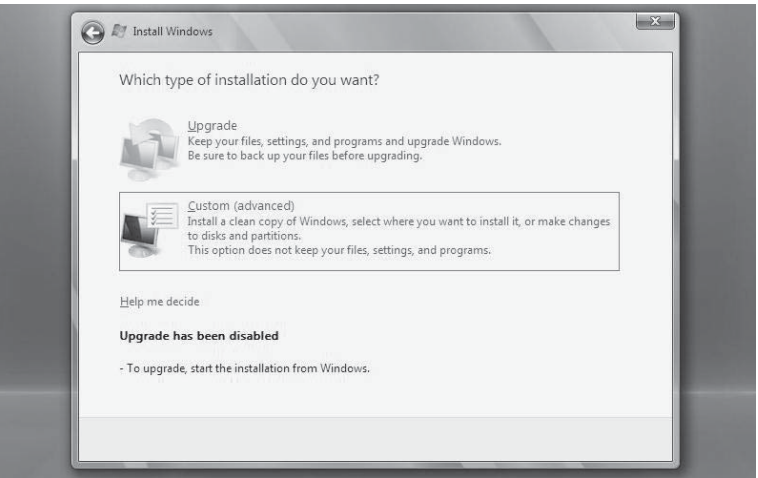

*Obr. 1.6: Volba Upgrade je pro nás nedostupná*

Na další obrazovce instalačního průvodce zadáváme, kam chceme náš systém nainstalovat. Nezadává se název složky, ale pouze disková oblast. Jde takto instalovat na oblasti, které

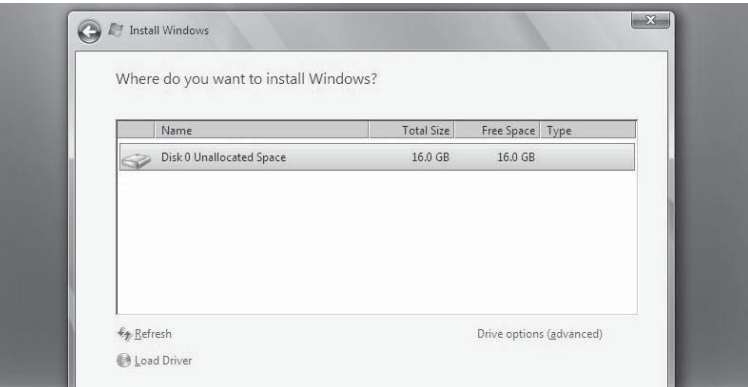

*Obr. 1.7: Výbør instalaêního disku*

již existují, ovšem můžeme si vytvořit i oblast novou na nevyužitém místě disku. U každé oblasti (ať je existující, nebo prázdná) máme informaci o celkové velikosti a především o volném místě. Vidíme, že pro instalaci je zapotřebí alespoň 7 GB volného místa. Pokud si nemůžeme jednoduše vybrat ze tří nabízených oblastí, lze klepnout na volbu Drive **Options**.

Po stisku nabídky **Drive Options** zůstává přehled oblastní stejný, ale dole přibyly nové možnosti. Mohli bychom oblast na disku odstranit, přeformátovat ji, vytvořit novou oblast na nevyužitém prostoru disku, nebo oblast rozšířit. Vybereme si například první oblast pevného disku a pokračujeme tlačítkem **Next**.

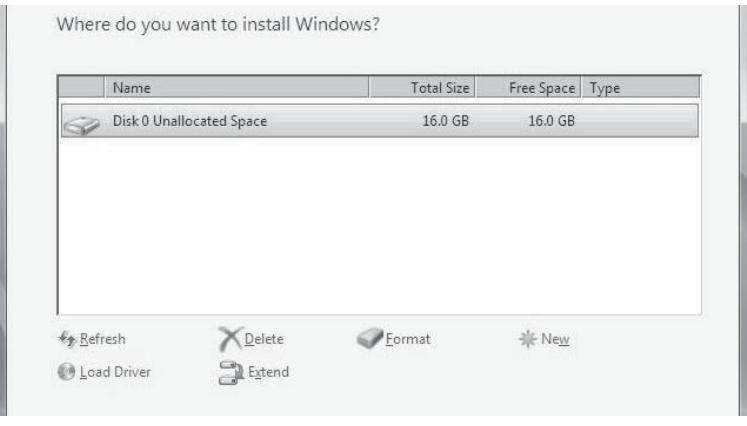

*Obr. 1.8: UpĆesnøné nabídky u diskových oblastí*

V této chvíli se může objevit okno s upozorněním na chybu. Jak jsem říkal, v mém případě tato disková *oblast již obsahuje klientský operaêní systém*, a právø na to jsem upozornøn následující zprávou.

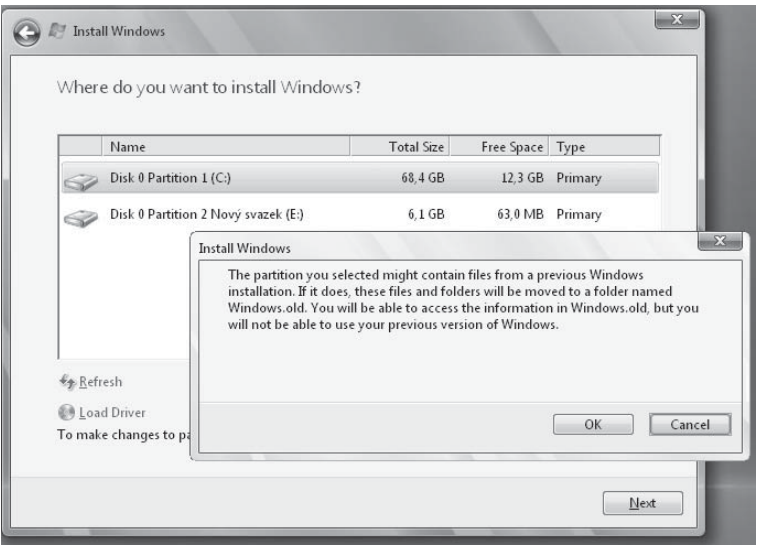

*Obr. 1.9: Kolize se starším operaêním systémem*

# **1.4 Postup instalace**